PWGEN +Активация Скачать бесплатно без регистрации [Latest]

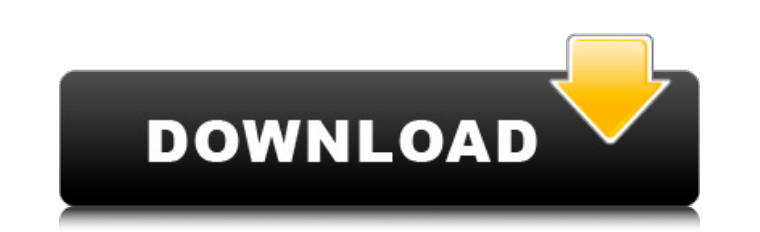

Одной из наиболее полезных и менее известных утилит от Blue Coat является приложение PWGEN Torrent Download (ранее известное как «Генератор паролей OpenWRT»). Инструмент все еще не так известен, как две другие известные утилиты Blue Coat, но он также не известен отсутствием какойлибо функциональности. Приложение позволяет использовать простой, но мощный двухэтапный генератор паролей. Простой аспект заключается в том, что PWGEN может быть очень простым в использовании. Пользователь может указать, что пароли должны состоять только из цифр, что должно быть как минимум два символа смешанного регистра, и что пароль должен иметь длину не менее 8 символов. Общее эмпирическое правило, которое я видел в приложениях такого типа, заключается в том, что длина паролей пропорциональна сложности пароля. Если вам нужен 8-символьный пароль, состоящий из цифр, букв и смешанного регистра, вам лучше убедиться, что в пароле нет словарных слов. Люди просто не так хорошо запоминают случайные цепочки букв и цифр. Осторожно, это приложение не следует запускать от имени пользователя root, так как в нем есть потенциально опасные дыры в безопасности. Но это не очень безопасная система или что-то, что нужно выполнять внутри виртуальной машины. Он предназначен для использования в качестве очень простого способа, позволяющего кому-то поместить все пароли на одно устройство. Инструмент пытается предоставить пароли длиной не менее 8 символов. Он будет генерировать пароли длиной до 20 символов. Если вы не укажете минимальную длину, обычно будут генерироваться пароли длиной от 8 до 20 символов. Вторая часть генерации пароля - это использование генератора для случайного смешивания символов в пароле. Если вы укажете только «print» в качестве одного из символов, то приложение просто смешает регистрозависимые буквы и прописные. Если вы укажете «print», «!» и «%» в таком порядке, то будут смешаны верхний и нижний регистры, а также одна цифра и один специальный символ.Если вы укажете «печать», «!» и «%», а затем одно число, то оно будет смешивать верхний и нижний регистр вместе с двумя цифрами и одним специальным символом. Если вы укажете «печать», «!» и «%», три цифры, тогда будут смешаны верхний и нижний регистр, а также три цифры и один специальный символ. PWGEN Описание: Версия генератора паролей OpenWRT от Blue Coat для Windows. Приложение является частью ОС Blue Coat FireWall-1 OS для устройств Microsoft Windows. Приложение имеет

**PWGEN Crack + With Product Key [April-2022]** 

================== PWGEN Crack - это приложение командной строки, которое генерирует пароль для сетевых устройств. Он предназначен для создания уникальных паролей для сетевых устройств. Сгенерированные пароли основаны на настройках используемого вами устройства по умолчанию, которые указаны в командной строке и имени устройства. Используя значения по умолчанию из настроек устройства, вы можете использовать схему именования и главного пароля по умолчанию для этого устройства или учетной записи и установить главный пароль по умолчанию. Пароли, сгенерированные PWGEN Cracked 2022 Latest Version, имеют следующие атрибуты: - Имя сетевого устройства (по умолчанию, созданное из настроек устройства по умолчанию) - Мастер-пароль по умолчанию - Словарь базовых слов, используемых для сгенерированного пароля (базовые слова по умолчанию включены в приложение) Приложение сгенерирует пароль, отвечающий следующим требованиям: - Длина не менее 8 символов, включая любые специальные символы - Представляет собой смесь букв, цифр и специальных символов Заметки: \* Если вы хотите использовать другое место для каталога /home/switch, в котором будет генерироваться пароль, вам нужно будет добавить опцию -l и ввести путь к каталогу, в котором вы хотите генерировать пароли. \* Опция - d должна быть указана, если вы хотите включить в сгенерированный пароль имя устройства/учетной записи. \* Опция - и должна быть указана, если вы хотите включить в сгенерированный пароль имя пользователя, для которого будет сгенерирован пароль. \* Опция -m должна быть указана, если вы хотите включить в сгенерированный пароль мастер-пароль, который будет использоваться для сгенерированного пароля. Дополнительные сведения об утилите PWGEN Download With Full Crack см. в разделе «Информация» ниже. Ограничения по применению: ============================ PWGEN не предназначен для использования в качестве инструмента безопасности. Единственное ограничение в приложении — длина сгенерированного пароля не может превышать 8 символов. Приложение генерирует пароль, удовлетворяющий этому требованию. Однако, если вы хотите генерировать пароли длиннее 8 символов, вам потребуется использовать другое приложение (приложение PWGEN будет генерировать только первые 8 символов пароля). Требования: ============== Для запуска приложения PWGEN вам потребуется следующее: - Сценарии LUA для платформы UNIX

(рекомендуется Unix lua версии 3.1 или выше) - Приложение для генерации паролей Монтаж: =============== PWGEN можно установить следующими способами 1709e42c4c

PWGEN — это программа с открытым исходным кодом, созданная Патриком Носерой. Он может генерировать либо длинный случайный пароль, либо 10-значный номер для каждого устройства, указанного в командной строке. Он работает путем последовательной печати символов до тех пор, пока не будет найдена строка длиннее 8 символов. Его можно использовать для генерации пароля для открытого устройства, пароля для беспроводного устройства, мастер-пароля для кластера или просто пароля для человека или бота. Он выводит пароль на стандартный вывод и, при необходимости, также отправляет электронное письмо администратору, чтобы пароль можно было проверить перед его использованием. Мне не нужно предоставлять лицензию. Приведенный ниже код находится в общественном достоянии и может быть свободно использован с указанием авторства. Файл сборки PWGEN #!/usr/bin/env bash установить -е PWGEN VERSION=0.8.2 PWGEN HOME="/дом/пользователь" PWGEN DIR="/home/user/Загрузки/PWGEN" если [!-d "\$PWGEN HOME" ]; тогда echo "Создание каталога PWGEN" если! mkdir -p "\$PWGEN HOME"; тогда echo "mkdir -р не удалось!" выход 1 фи фи если [! -d "\$PWGEN DIR"]; тогда есhо "Создание подкаталога PWGEN" если! mkdir -p "\$PWGEN DIR"; тогда есһо "mkdir -р не удалось!" выход 1 фи фи echo "Создание Makefile PWGEN" если [! -е Makefile ]; тогда если! коснитесь Makefile; тогда эхо "сбой касания!" выход 1 фи фи есһо "Копирование файлов PWGEN" если [!-d "\$PWGEN HOME/источник"]; тогда echo "Создание \$PWGEN\_HOME/src" если! mkdir -p "\$PWGEN\_HOME/источник"; тогда эхо "мкдир -

В следующем разделе мы опишем код приложения PWGEN. `GenericPool' — это класс, который реализует функцию большого общего и часто используемого пароля. GenericPool имеет две переменные экземпляра: одну для имени GenericPool и одну для типа пароля, который он содержит. Он также имеет алгоритм, который случайным образом генерирует пароль на основе имени и типа GenericPool. `GenericPW' — это класс, который является одним из кандидатов на роль универсального пароля. У него есть метод типа String, который будет генерировать пароль, если он попадет с теми же параметрами, что и этот метод. Несколько слов о генерации: \*Пароль НЕ будет следовать Простая схема безопасного пароля. Это означает, что это не будет надежным паролем. Пароль не будет иметь следующих свойств: - Никаких специальных символов. - Нет словарных слов. - Нет порядковых номеров. - Нет последовательных букв. \*Пароль будет иметь следующие свойства: - Случайный уникальный пароль, который никогда не встречается в одном и том же PasswordPool. - Пароль длиной от 6 до 16 символов. - Пароль из 14-16 символов для сетевых устройств (таких как принтеры, маршрутизаторы и т.д.). Сценарий запуска PWGEN: `Запуск приложения: `Это скрипт, который запускает приложение. Информацию о том, как установить, настроить и запустить приложение, см. в инструкциях на странице SourceForge.net: ` `Вопрос: Как иметь горизонтальные и вертикальные разделители для UISegmentedControl Я создаю сегментированный элемент управления, но хочу, чтобы сегментированный элемент управления имел как вертикальные, так и горизонтальные разделители. Самый простой способ - использовать метод doneClicked сегментированного элемента управления и проверить, нажал ли пользователь панель или кнопку, а затем решить, какой разделитель использовать.Это не кажется очень приятным (по крайней мере, мне), так как мне приходится писать такой код дважды: -(IBAction)rightButtonPressed: (id)отправитель { если ([[UISegmented

**System Requirements For PWGEN:**

Поддерживаемые видеокарты: GeForce RTX 2060 SUPER, издание для основателей GTX 1080/1070/1060/1050 РС 470/480/570/580 РС 470/480/570/580 GTX 1050/1050 Ти RX 480/480 Ти RX 470/470 хт RX 480/480 Ти РХ 460 РХ 480/580 РС 470/480/570 РХ 580/590/590x р

Related links: